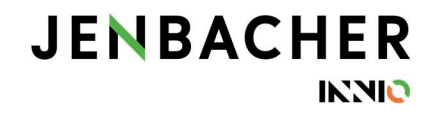

## SupplyOn: User Management - How to assign new roles

You need SupplyOn Admin rights to change the roles of your colleagues.

Go to 'Administration' > 'User Management'

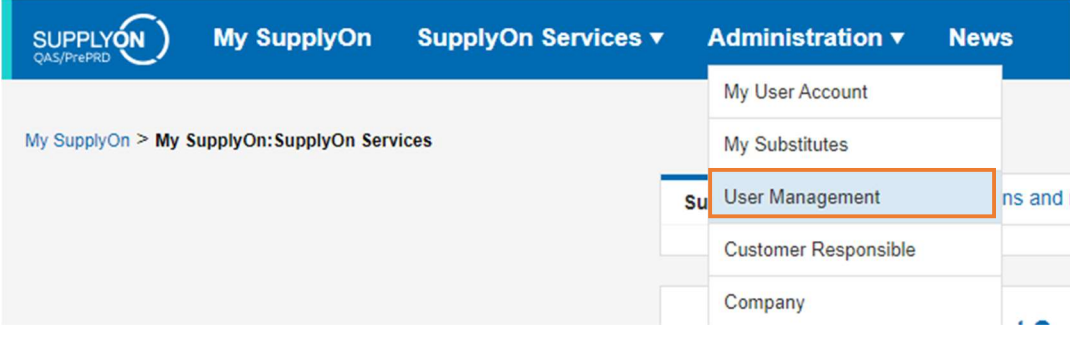

Click on the tab 'User accounts' to see all existing users.

To assign new roles to a single user, click on the drop-down arrow of the required user and choose 'Change Roles'. (1) For changing the roles of several users at once, check the required boxes and 'Assign roles'. (2)

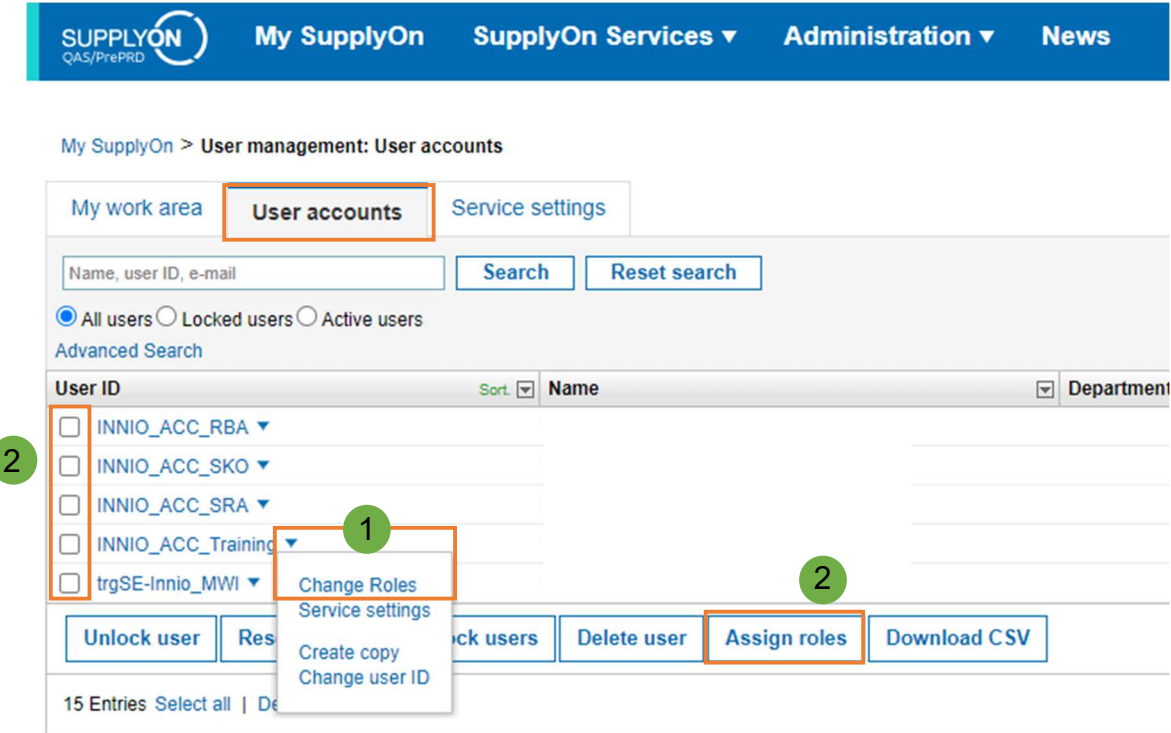

## **JENBACHER IN'NIO**

Click on 'Expand all' to see the detailed list of roles and to assign or remove roles via the checkboxes.

Don't forget to 'Save' your changes.

![](_page_1_Picture_45.jpeg)

If you are modifying your own roles as administrator, you can only 'request' changes and have to confirm the change in a 2<sup>nd</sup> step.

To do so, go again to 'Administration' > 'User Management'.

On this page you can see if requested roles need to be confirmed. A link to confirm the roles will appear.

![](_page_1_Picture_46.jpeg)